## **CapraNet: Dokumente**

Im Untermenü "Dokumente" (1) finden Sie die aktuellsten Berichte, Ausweise, Faktura und Listen welche dem automatischen Post-Versand angeschlossen sind. Für Betriebe mit Milchkontrolle werden alle pendenten Dokumente mit dem Versand des Prüfberichts versendet bzw. im CapraNet hinterlegt. Bei den übrigen Betrieben erfolgt wenn nötig alle 50 Tage ein Versand. Dank dem CapraNet ist somit Ihre Briefpost vom SZZV auch in elektronischer Form verfügbar.

Es gibt mehrere Dokumentegruppen (2), wie in Abb. 1 ersichtlich ist. Indem Sie eine Dokumentengruppe anklicken, erscheint rechts davon eine Liste mit den verfügbaren PDF-Dateien (3). Diese ist geordnet nach Erscheinungsdatum (4). Bei mehr als 25 Dokumenten, können Sie am Ende der Liste "Nächste 25 abrufen" (5) wählen, um die weiteren Dateien anzuzeigen. Alle diese PDF-Dateien können mittels Klick auf das gewünschte Dokument (6) geöffnet und bei Bedarf abgespeichert oder gedruckt werden, so beispielsweise auch die Abstammungs- und Leistungsausweise Ihrer Tiere. Diese können alternativ auch beim Einzeltier abgerufen werden. Die entsprechende PDF-Datei finden Sie in der Rubrik "Tier" (7) im Untermenü "Leistungsblatt". In der oberen rechten Ecke finden Sie den Link zum CAP (z.B. CAP\_1234567.pdf).

Züchterinnen und Züchter welche ihre E-Mail Adresse oder Ihre Mobilnummer angegeben haben, werden zusätzlich per E-Mail bzw. SMS informiert, wenn der neuste Prüfbericht im CapraNet verfügbar ist.

Zum automatisierten Versand gehört auch das Deckblatt (8), welches jeweils mit Ihrer Adresse versehen zuvorderst Ihrer SZZV-Post beiliegt. Für den Züchter ist das Deckblatt nicht weiter von Bedeutung und ist deshalb nicht abrufbar. Ergänzend ist zu erwähnen, dass der SZZV bei seinen Tätigkeiten auf die Meldung von Adressänderungen angewiesen ist. Dazu dürfen Sie sich gerne telefonisch oder schriftlich an die Geschäftsstelle wenden.

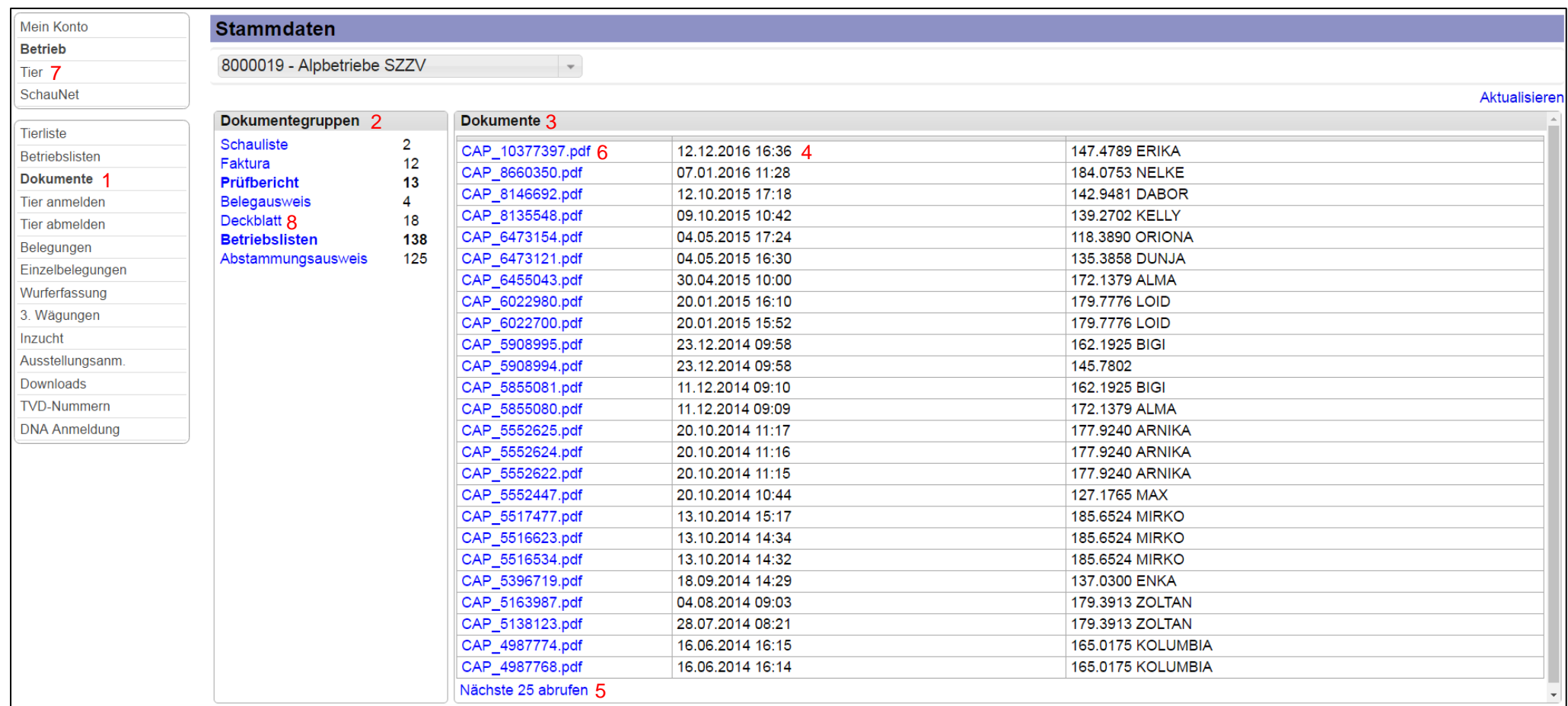

**Abb. 1: Rubrik "Dokumente"**

## <span id="page-2-0"></span>**CapraNet: Documents**

Dans le sous-menu «Documents» (1), vous trouverez les derniers rapports, certificats, factures et listes reliés à l'envoi postal automatique. Pour les exploitations soumises au contrôle laitier, tous les documents en suspens sont envoyés en même temps que le rapport du laboratoire, resp. enregistrés dans CapraNet. Pour les autres exploitations, un envoi a lieu tous les 50 jours, si nécessaire. Grâce à CapraNet, tout ce que la FSEC vous envoie par poste est aussi disponible sous forme électronique.

Il existe plusieurs groupes de documents (2), comme on peut le voir sur l'ill. 1. Lorsque vous cliquez sur un groupe de documents, une liste apparaît à droite, dans laquelle figurent tous les fichiers PDF disponibles (3). Ces documents sont classés par ordre de date de publication (4). S'il y a plus de 25 documents, vous pouvez sélectionner «Afficher les 25 suivants» (5), à la fin de la liste, pour afficher d'autres fichiers. Tous ces fichiers PDF peuvent être ouverts à l'aide d'un clic sur le document désiré (6). Si nécessaire, vous pouvez les enregistrer ou les imprimer (par exemple les certificats d'ascendance et de productivité de vos animaux). Vous pouvez faire de même pour chaque animal en particulier. Vous trouverez le fichier PDF y relatif sous la rubrique «Animal» (7), dans le sous-menu «Feuille de productivité». En haut à droite, vous avez le lien vers le CAP (p. ex. CAP\_1234567.pdf).

Les éleveuses et les éleveurs qui nous ont indiqué leur adresse e-mail ou leur numéro de téléphone mobile sont en plus informés par e-mail ou par SMS lorsque le dernier rapport d'analyse du laboratoire est disponible sur CapraNet.

L'envoi automatisé comprend aussi la page de couverture (8) munie de votre adresse, chaque fois annexée au courrier de la FSEC. La page de couverture n'a pas d'importance pour les éleveurs; elle n'est donc pas disponible. Il faut encore mentionner que la FSEC ne peut travailler correctement que si ses membres lui signalent immédiatement leurs changements d'adresses. Pour ce faire, n'hésitez pas à prendre contact par téléphone ou par écrit avec notre secrétariat.

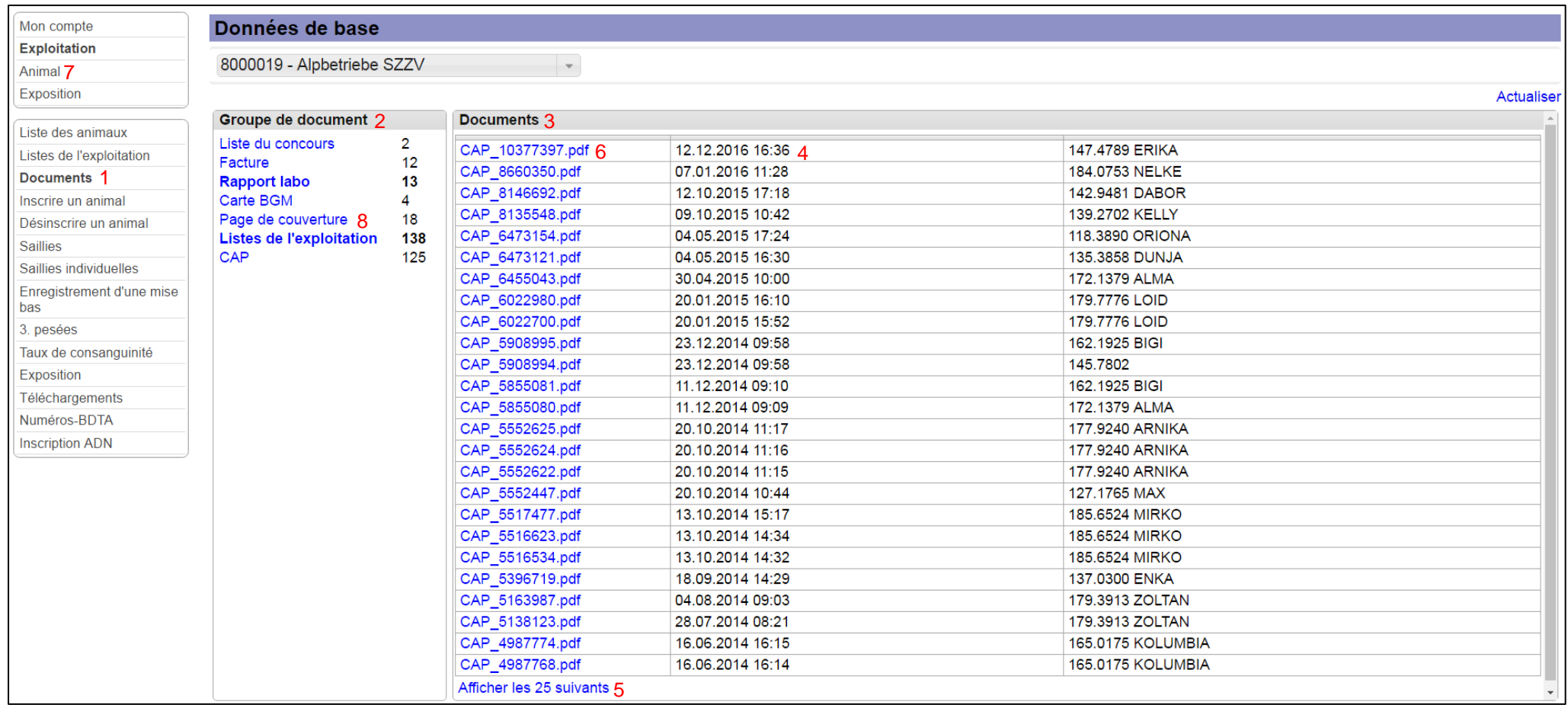

**ill. 1: Rubrique "Documents"**

## <span id="page-4-0"></span>**CapraNet: Documenti**

Nel sottomenù "Documenti" (1) si trovano tutti i documenti più recenti in formato digitale come rapporti, certificati, fatture e liste, ed essi sono collegati all'invio automatico per posta elettronica.

Tutti documenti pendenti per le aziende con controllo del latte sono inviati in allegato ai rapporti di laboratorio, rispettivamente registrati nel CapraNet. Per quanto riguarda le altre aziende, l'invio avviene, se necessario, ogni cinquanta giorni. Grazie a CapraNet, la FSAC invia la corrispondenza anche con mezzi di comunicazione elettronici.

Come illustrato nella figura 1, ci sono diverse categorie di documenti (2). Cliccando su una categoria di documenti, si apre a destra un elenco con tutti i documenti disponibili in formato PDF (3) e visualizzati in ordine di data di pubblicazione (4). Nel caso l'elenco contenga più di venticinque documenti, cliccando sul pulsante "Visualizza successivi" in fondo all'elenco, è possibile "Visualizzare i 25 successivi" (5). Cliccando su un determinato documento (6), è possibile aprire tutti questi documenti in formato PDF e, se necessario, scaricare e stampare, come ad esempio i certificati di ascendenza e produttività degli animali presenti in azienda. In alternativa è possibile aprire tali documenti cliccando sul singolo animale. Perciò è necessario cliccare sul pulsante "Animale" (7) e poi nel sottomenù su "Foglio delle produttività" per trovare il relativo documento in PDF. Nell'angolo in alto a destra si trova il collegamento (Link) al CAP (p. es. CAP\_1234567.pdf).

Inoltre gli allevatori e le allevatrici che hanno comunicato il loro indirizzo della posta elettronica o il numero del loro cellulare, ricevono una e-mail o un sms non appena il rapporto più recente sarà disponibile su CapraNet.

Nell'invio automatico per posta elettronica è pure allegata la copertina del documento (8), dove di solito è scritto l'indirizzo per l'invio postale. La copertina non è rilevante per l'allevatore, e quindi non è disponibile su Internet. A questo punto si ricorda che la trasmissione di eventuali cambiamenti di indirizzo è una condizione indispensabile affinché FSAC possa effettuare le sue attività. Perciò siete pregati di segnalare per telefono e per iscritto, all'indirizzo della Sede amministrativa, eventuali mutamenti.

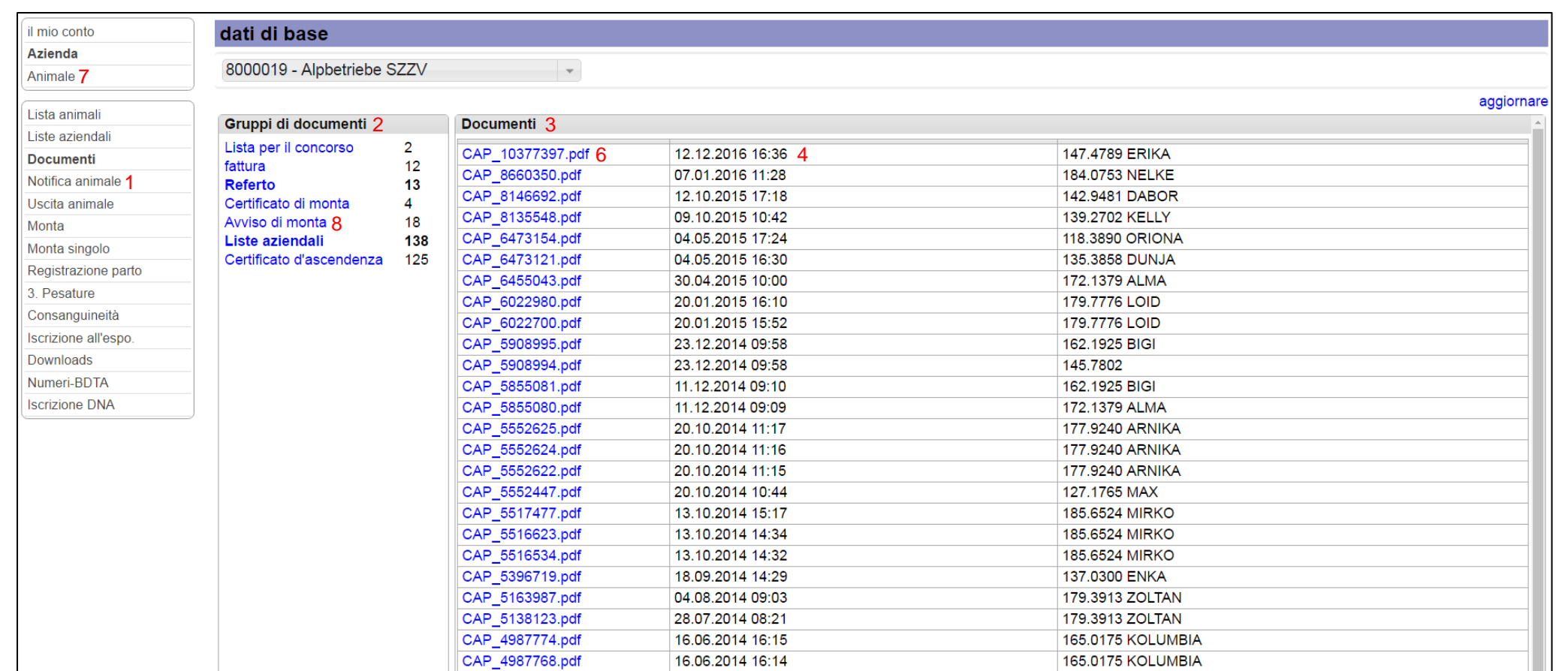

Visualizzare i 25 successivi 5

**Fig. 1: Rubrica "Documenti"**